## **Save Data to OneDrive**

**1. Go to<https://www.office.com/> and sign into Microsoft 365.**

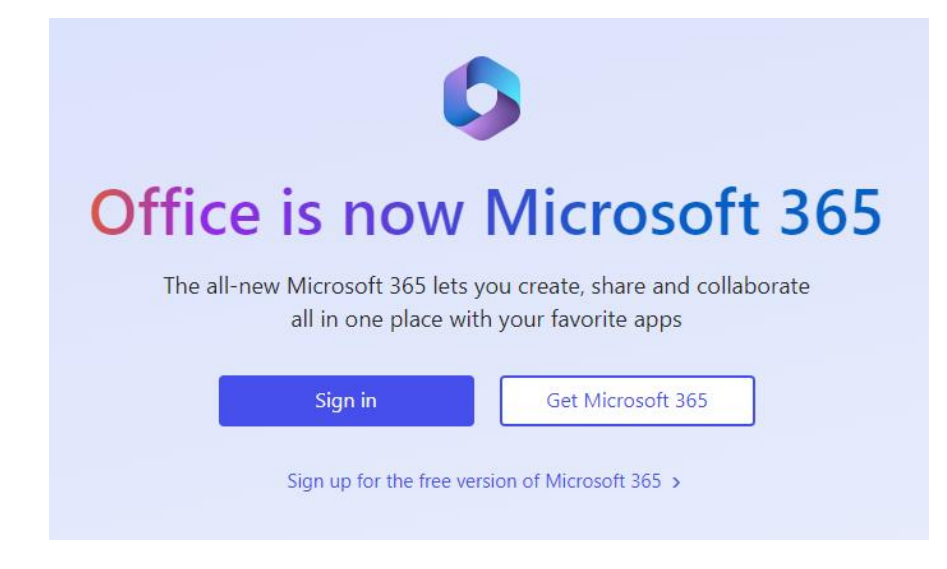

**2. Once logged in, click on the Grid in the upper left-hand corner.** 

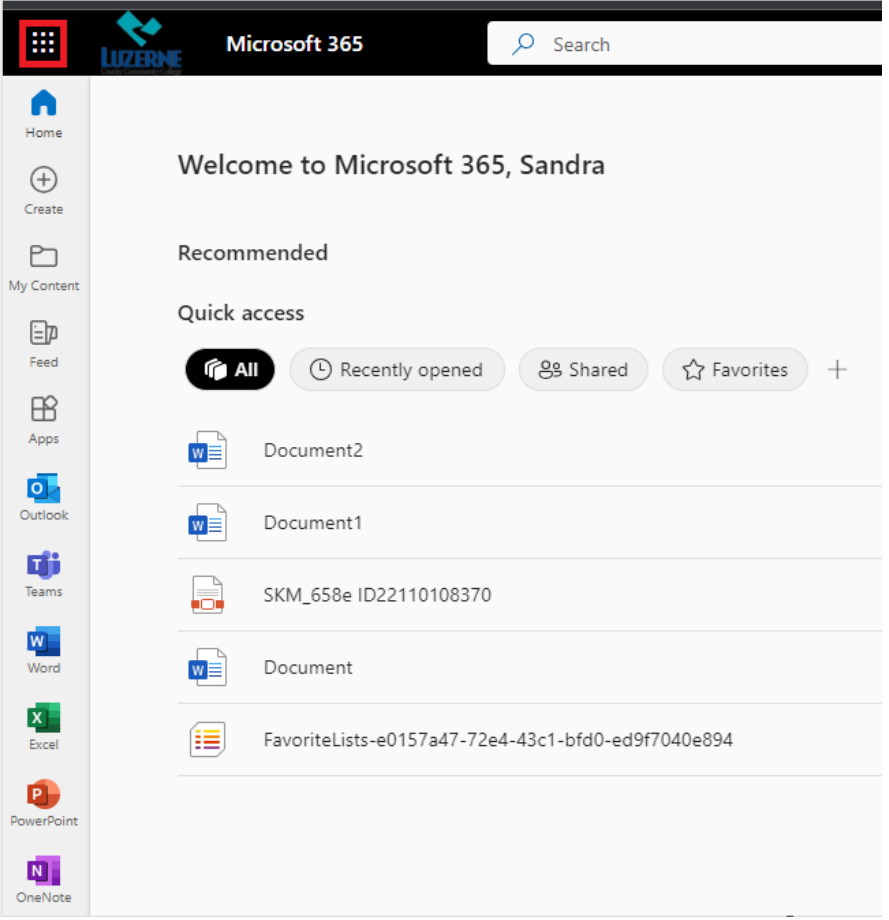

**3. Click on the** *OneDrive* **icon.**

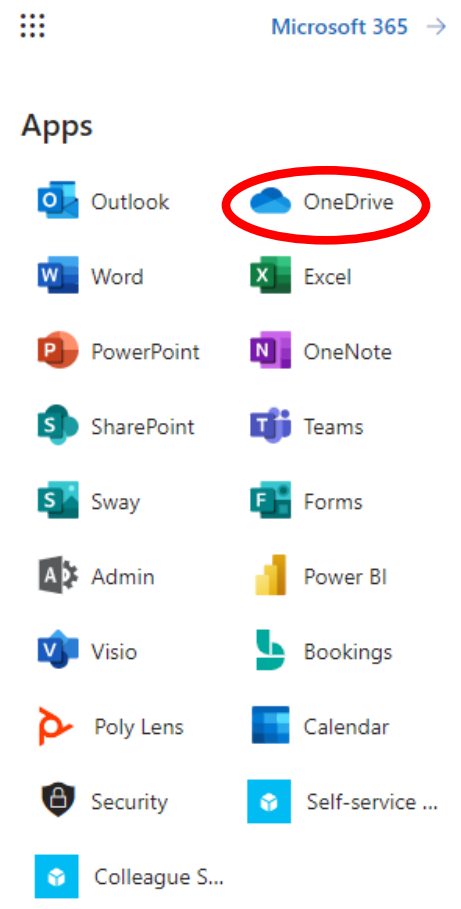

**4. Click on** *My files***. To create a new folder, click on the blue** *New* **button.**

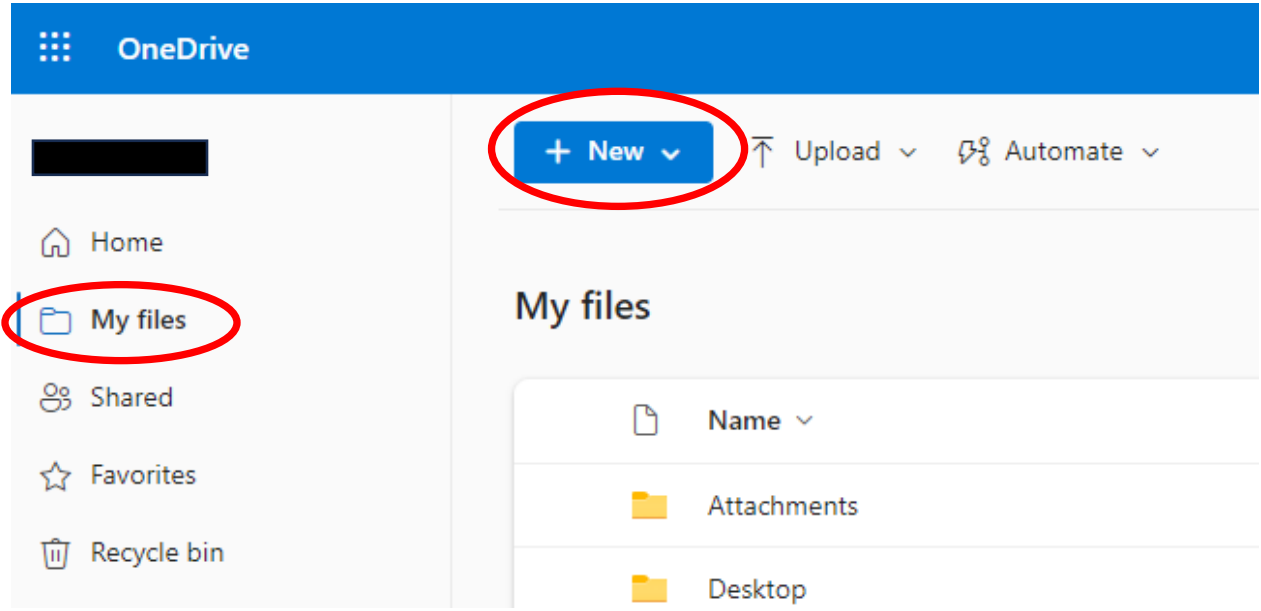

**5. You can drag and drop files into your folders, or you can do a** *Save As* **to save your files to your OneDrive.**

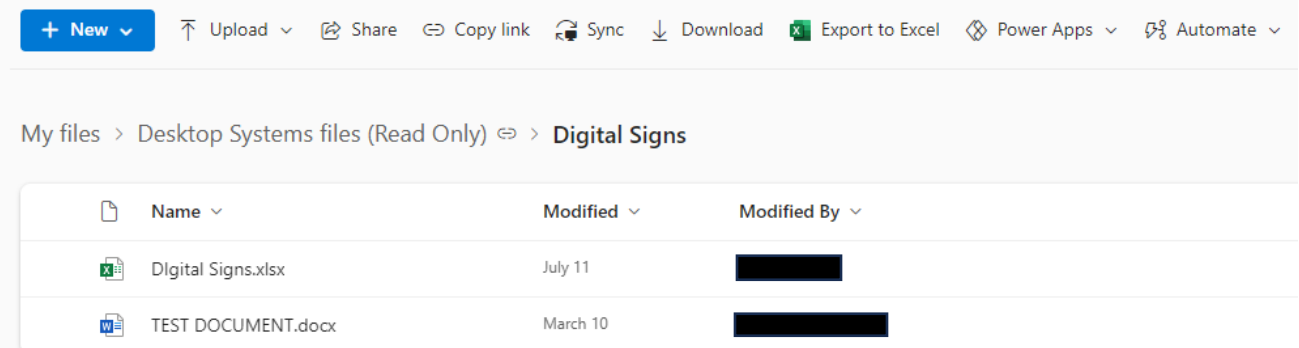

**Students will have 1 TB of storage available.** 

**If you have any questions, please contact the Help Desk at [helpdesk@luzerne.edu,](mailto:helpdesk@luzerne.edu) 570-740-0711, or Room 106 in the Campus Center.**